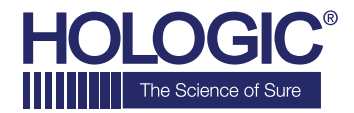

# **Faxitron™Core Specimen Radiography System**

## **SNELSTARTGIDS**

## **1. OPSTARTEN**

- Zorg ervoor dat de voedingsschakelaar aan de achterzijde van de Faxitron Core-kast op de stand **"aan"** staat
- Draai de sleutel aan de voorzijde van de Faxitron Corekast naar de stand aan
- Zet de computer en monitor aan

## **2. SOFTWARE STARTEN**

- Controleer of er zich niets in de specimenlade van de Faxitron Core bevindt
- Dubbelklik op het pictogram **Vision** in het midden van het bureaublad

## **3. KALIBREREN**

• U wordt bij het aanmelden gevraagd om een kalibratie uit te voeren. Klik op de knop **"Calibrate" (Kalibreren)** om door te gaan

## **4. PATIËNTGEGEVENS**

- Start de procedure
- Selecteer in de werklijst
- Zoek de naam van de patiënt op en dubbelklik erop
- Vul lege vereiste velden in, zoals "Laterality" (Lateraliteit)
- Accepteren

## **5. RÖNTGENOPNAME MAKEN**

- Plaats het/de specimen(s) in de specimentray van de Faxitron Core
- Plaats de specimentray in de lade
- Sluit de lade van de Faxitron Core
- Druk op de groene knop **x-ray (Röntgen)** om röntgenstraling te activeren – het beeld verschijnt na een paar seconden

## **6. BEELD MANIPULEREN**

- Houd de **linkermuisknop** ingedrukt en versleep de muis om de helderheid en het contrast voor de functie "window/level" (venster/niveau) aan te passen
- Klik op **Adjust zoom (Zoom aanpassen)** om het beeld voor weergave te vergroten

## **7. OP PACS OPSLAAN**

• Klik op de knop **PACS Store (PACS opslaan)** aan de linkerzijde van het scherm

## **8. AFDRUKKEN**

• Klik op de knop **PACS Print (PACS afdrukken)** aan de linkerzijde van het scherm

## **9. UITSCHAKELEN**

- Klik op de knop **System Shutdown (Systeem uitschakelen)** aan de linkerzijde en klik vervolgens op **OK**
- Draai de **sleutel** in de Faxitron Core-kast naar de stand **uit**

#### **www.faxitron.com/support | servicedept-faxitron@hologic.com | + 1 520.399.8139**

*Faxitron Core-systeem, ook bekend als het CoreVision™-systeem.*

04-4046-00-1500 Rev. 031 (6/19) Hologic Inc. ©2019 Alle rechten voorbehouden. Hologic, CoreVision, Faxitron en The Science of Sure zijn handelsmerken en/of gedeponeerde handelsmerken van Hologic,<br>Inc. en/of haar dochterond